Beta version

## UPDATING THE ARCHOS SOFTWARE

Directly on your ARCHOS On the web at www.archos.com/firmware  $\rightarrow$  $\rightarrow$ 

ENGLISH

The ARCHOS operating system (the system that runs your device) is periodically updated to bring new features, improvements and bug fixes. There are two main ways to update your product's software: directly on your ARCHOS if your device can connect to a WiFi network (Menu  $\blacksquare$  >Settings>About device>Firmware update), or with a computer (www.archos.com/firmware).

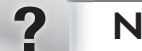

## NEED HELP?

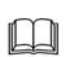

 $\mathbb{R}^n$ 

Full Manual & FAQs: The full manual and FAQs (Frequently Asked Questions) are accessible directly from your device's Home screen, on one of the five panels. To access the FAQs, your device must be connected to the Internet (see: *Connecting to the WiFi*). You can also find them at www.archos.com/support.

Contact our Technical Support Team: Visit www.archos.com/support for e-mail support.

Please register your product before contacting Technical Support: Menu Washings>About device>Online registration, or with a computer<br>(www.archos.com/register).

As we are often updating and improving our products, your device's software may have a slightly different appearance or modified functionality than presented in this Quick Start Guide.

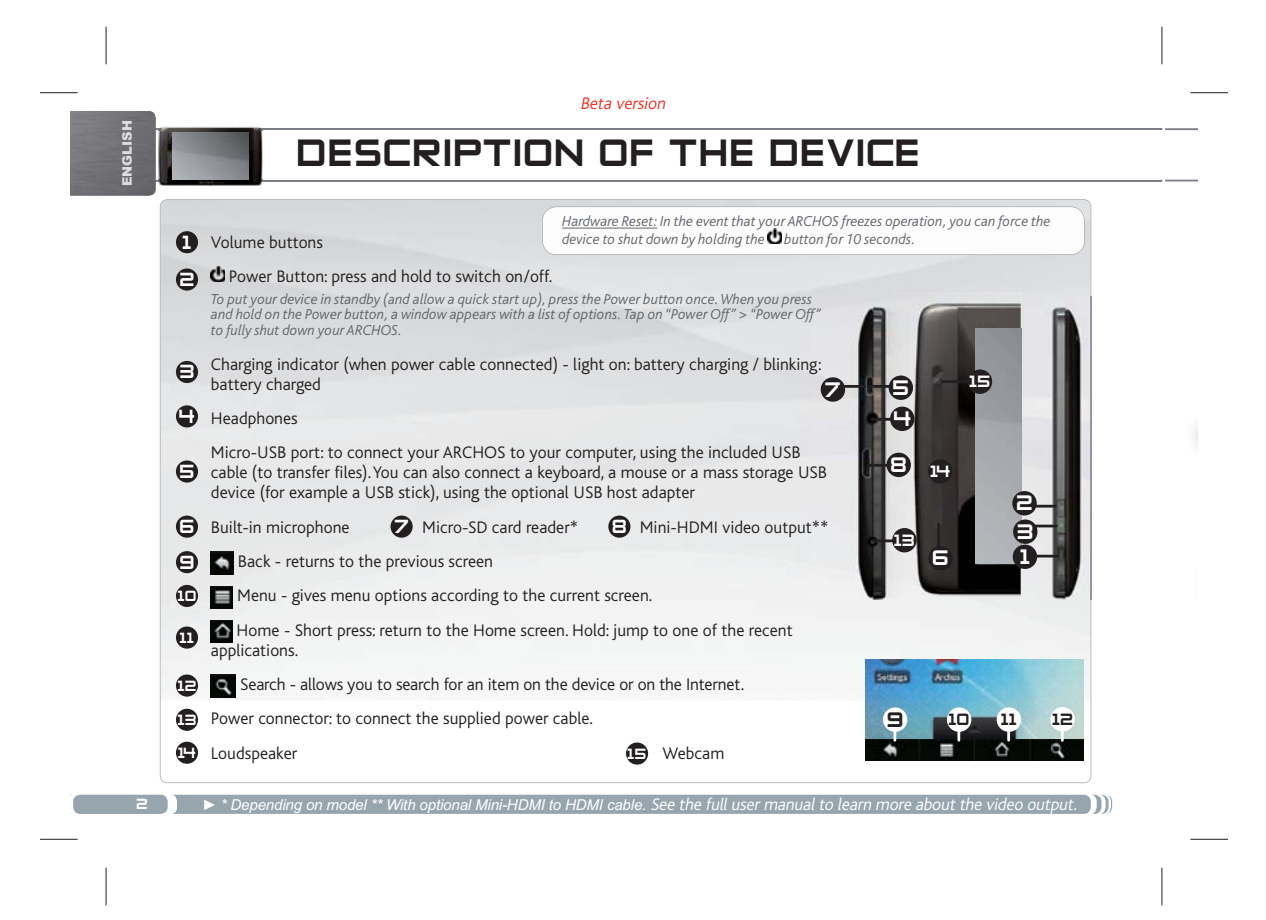

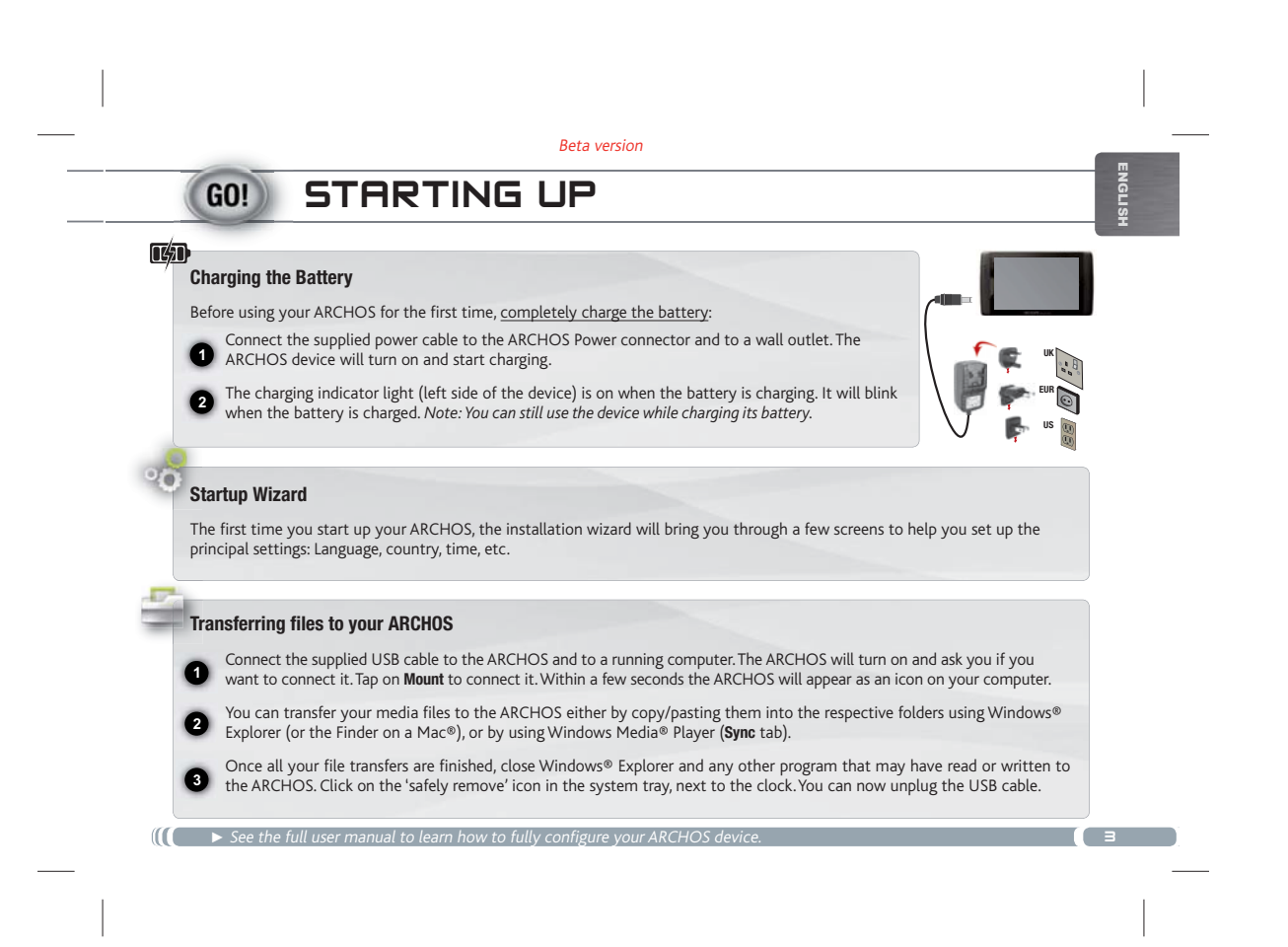

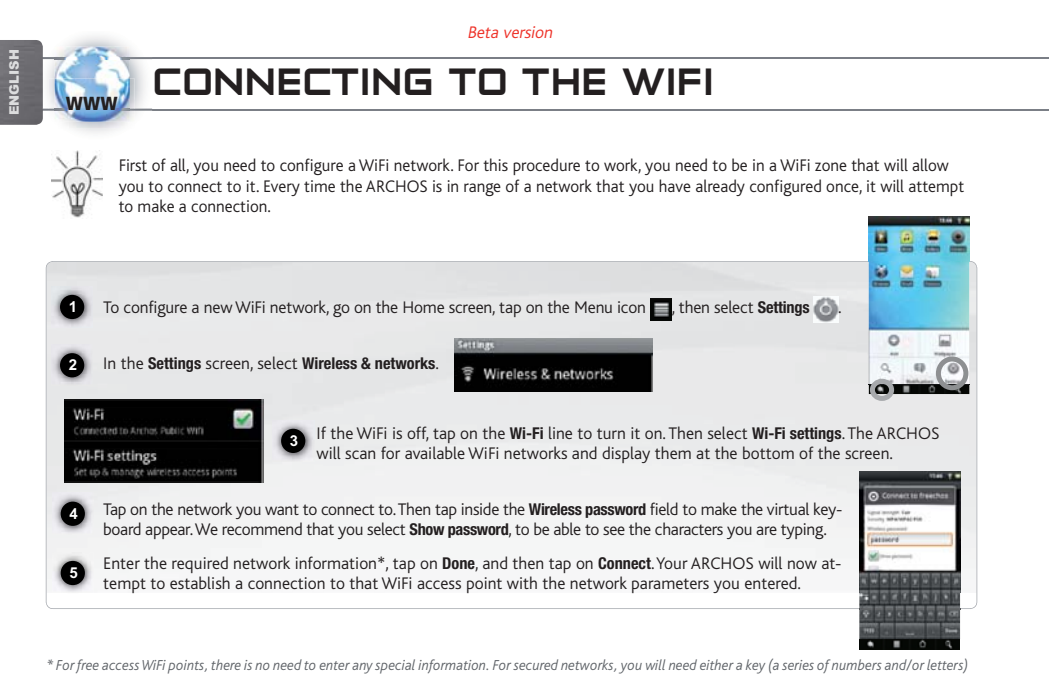

*of the type WEP, WPA, or WPA2. Check with the person who manages the WiFi network to obtain the exact connection parameters required.*

 $\Box$ 

<sup>→</sup> ▶ Consult the full Manual to learn more about the Internet configuration.

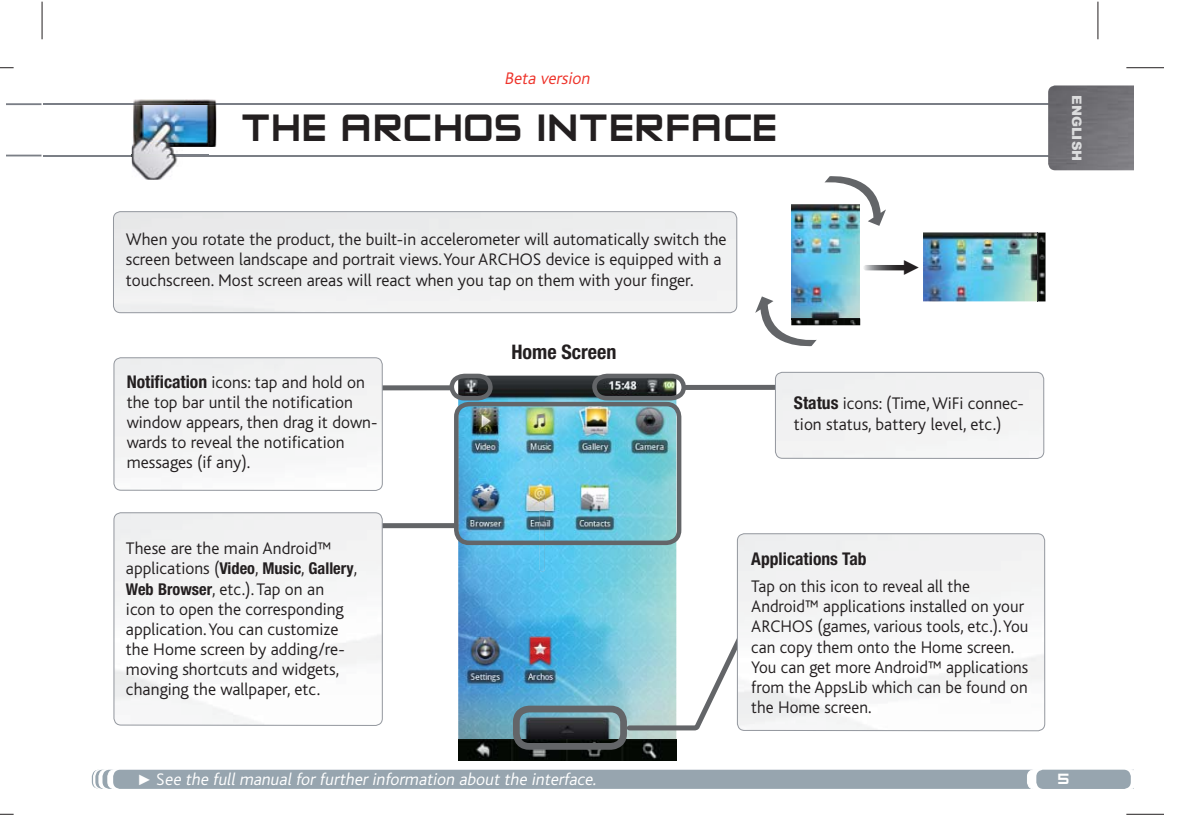

## Beta version ENGLISH THE ARCHOS INTERFACE p The extended Home screen  $\Box$ **LI** Slide your finger horizontally on the screen to navigate between the 5 panels of the extended Home д screen. The main applications Browser: Have multiple pages open at once to jump back and **Video**: Stop halfway through a video and pick up where you<br>were watching just by tapping on the little "+" symbol, on the  $\in \mathbb{R}$ forth between them. right of the file name. Email: Allows for e-mail accounts of the type POP or IMAP. **Music**: Slide your finger (vertically or horizontally) on the<br>album covers, on the left, to navigate more visually through F your albums. **Camera**: Take still image photographs or video sequences. At<br>any time, simply tap on the thumbnail on the top right to<br>display the last-taken pictures. Gallery: View your pictures as a photo wall and then one-<br>by-one, or as a running slideshow. Simply drag your finger 드 horizontally to jump from one photo to another. Changing the Settings: From the Home screen, tap on the Menu icon , tap on Settings on and choose a category: Wireless  $\circ$ & networks, Sound & display, Date & time, etc. **Adding more applications**: With the ARCHOS connected to the Internet, tap on the AppsLib icon sone Home screen.This<br>online library of free and purchasable applications has hundreds of fun games and useful applications to **■ ▶** See the full user manual to learn how to fully configure your ARCHOS device.  $\Box$